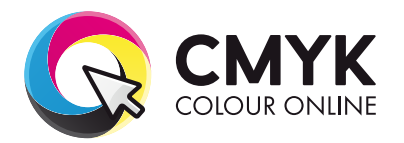

## **How Setting Up Artwork for Spot UV**

If you are supplying press ready artwork you need to understand how to set up artwork for Spot UV correctly.

## IMPORTANT: You need to carefully follow these instructions when preparing your artwork. Failure to do so may result in artwork that is incorrectly prepared for print.

Spot UV, also commonly known as Spot Gloss is a flat, high gloss, clear coating which is applied to a selected area of your printed artwork. Spot UV is often used as a design technique to draw attention to a particular element such as a logo or as a creative background to give the appearance of texture.

As Spot UV is a flat finish Spot UV elements are able to have full external bleed. Due to machine tolerances and variances, elements can sometimes shift slightly when applied. In light of this we strongly advise against applying these effects to thin lines, small text, finely detailed artwork and borders or narrow strips around the outside of your design.

## **How the Load Structions:**

- 1. Create a new layer for the Spot UV effect. Select the elements you wish to enhance with the effect and duplicate them to the new layer.
- 2. Create a NEW colour swatch and name it 'Spot UV'. Select colour type 'Spot Colour' and colour mode as CMYK. Ensure that the colour breakdown of the swatch is 100% of either C, M, Y or K. We recommend C:0%, M:100%, Y:0%, K0%. Apply the new colour swatch to all elements on your new layer which you wish to have Spot UV applied to. No other elements should be on on your Spot UV artwork layer.
- 3. *IMPORTANT* Select all graphics on the new Spot UV layer and set them to 'Overprint Fill/Stroke' in the Attributes palette:  *Window > Attributes. Tick the Oveprint box.*

*4.* With the Spot UV Layer turned ON and the other layers

 It is important to make sure that the Spot UV layer is identical in all respects (size, orientation, crop,

turned off, save the Spot UV artwork.

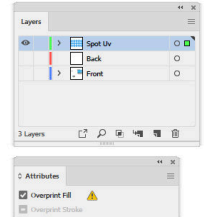

 $\bullet$  [  $\bullet$  [  $\bullet$  ]

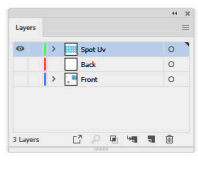

- 00000
- 5. With the CMYK artwork layers turned ON and Spot UV layer turned off, save the Front and Back artwork.

position of images and text etc.) to your original artwork.

6. Your Spot UV layer must be supplied as a separate file from your front and back artwork. Eg. for a double sided business card you would supply 3 files:

*File 1.* The FRONT of the Business Card *File 2.* The BACK of the Business Card *File 3.* The Spot UV Artwork

**Please note: The front page of your artwork will be the page that the Spot UV is applied to.**

*Please carefully check your final file before uploading your artwork.*